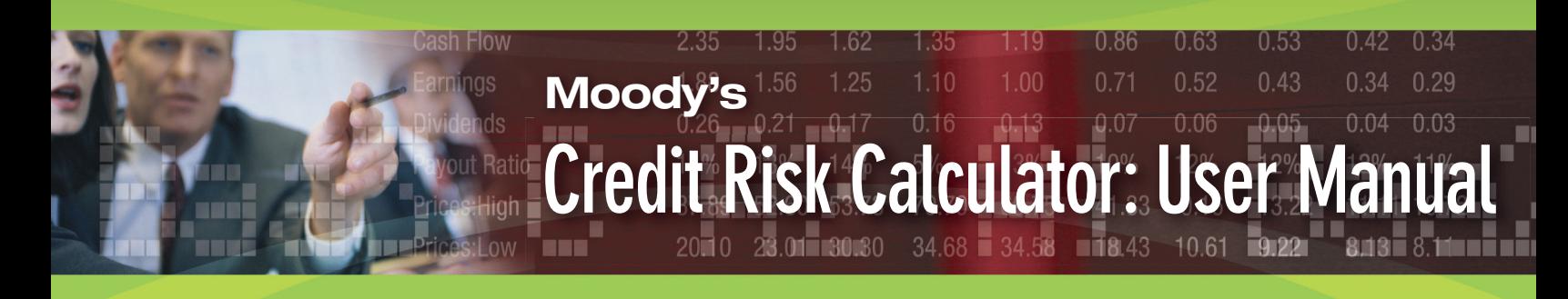

# Moody's Credit Risk Calculator: User Manual

By Ozgur B. Kan

Moody's Credit Risk Calculator (CRC) is a web-based report writer that allows for the generation of customized Default Rate and Rating Migration Analysis broken down by Letter and Alpha Numeric rating level, geography, industry sector and timeframe.

This manual will supplement the CRC User Guide (CRCUserGuide.pdf) available under Rating Analytics on Moodys.com and is intended to serve as a practical manual for users of CRC.

### Introduction

Moody's Annual Default Study provides aggregate historical default and migration rates. However, a variety of users, (i.e., investors, credit officers, fixed income and credit researchers, risk managers, portfolio managers, structured finance structurers, hedge fund managers and academics) might need more detailed and customized information based on their selected ratings level, time frame, geography and industry.

CRC provides an easy to use tool for the customized need of such users.

### Creating and Running Reports:

In order to create and run reports in Moody's Credit Risk Calculator, place your mouse over Rating Analytics on Moodys.com page and click on Credit Risk Calculator. This will bring you to the Credit Risk Calculator homepage.

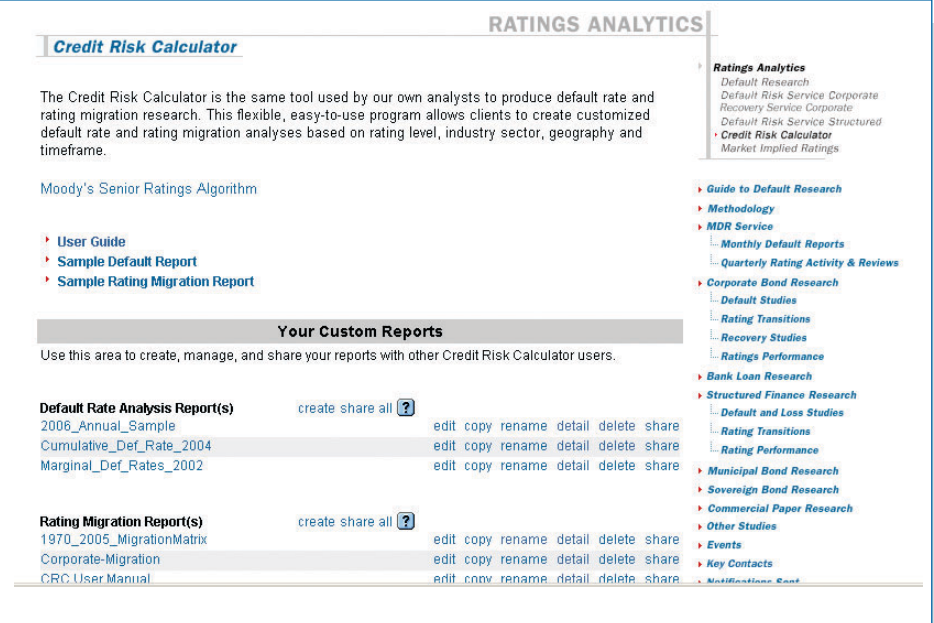

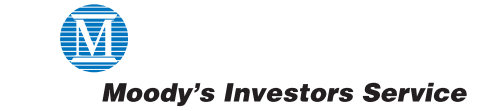

On this page, you can access Moody's research to complement your analyses, create, edit and run your own reports as well as those of other users who share their reports, set-up contacts, set e-mail notifications to learn about data updates and product enhancements.

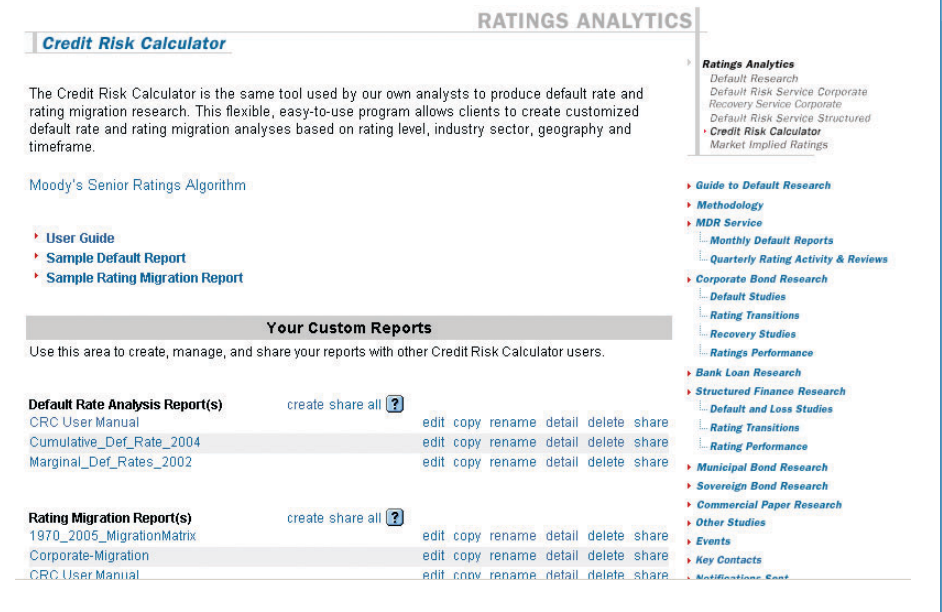

# Credit Risk Calculator – Default Rate Analysis Report(s)

In order to create a new reports click on "Create" after the Default Rate Analysis Report(s) header. This will take you to the Input screen where you can enter a report name in the "Enter Report Name" box. You can also enter a brief description of your report in the "Report Description" box.

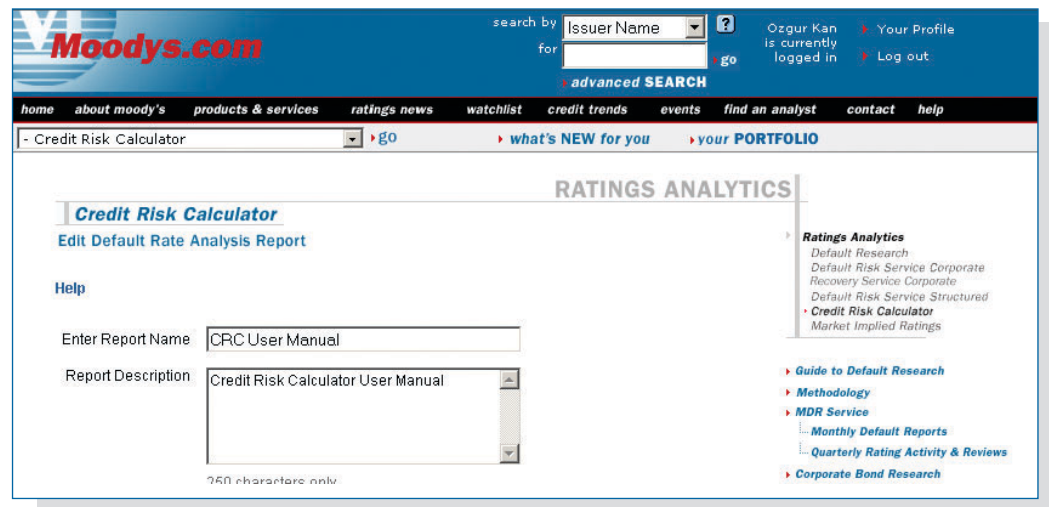

### Regions:

Determine the country or countries to be included in your analysis. Typically, this refers to legal domicile, but for defaulters it refers to effective domicile. Select a Region from the drop-down box to display all the available countries in that region. Highlight one country or multi-countries by pressing the CTRL key and use the single arrow to move the effective countries to be included in the report. You can use the double arrow to move all shown countries in the selected region. You may select among and across all available regions and countries (for example, parts of Asia plus Argentina and Brazil).

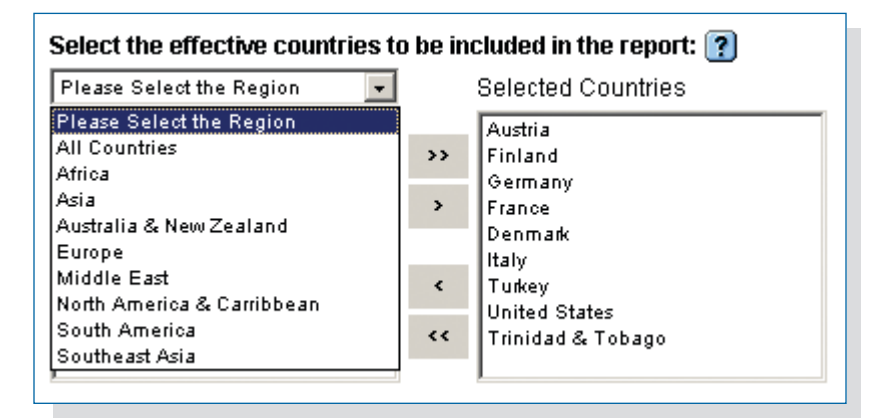

## Select Industries:

Determine the industries to be included in your analysis. First, decide which industry categorization you would like to use and use the drop down box to select the industry or industries to be included in your analysis. All issuers in the data set are coded with the Moody's 12 (the classifications used in CRC Version 1.0) and Moody's Broad and Specific Codes. A subset of the issuers are coded with Standard Industrial Classification (SIC) and Moody's 33 (CDO Diversity) Codes.

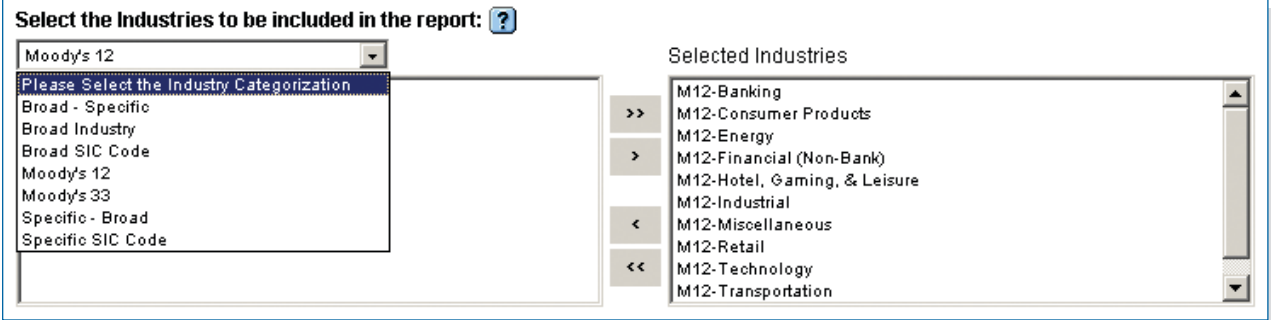

You may select within or across these categories:

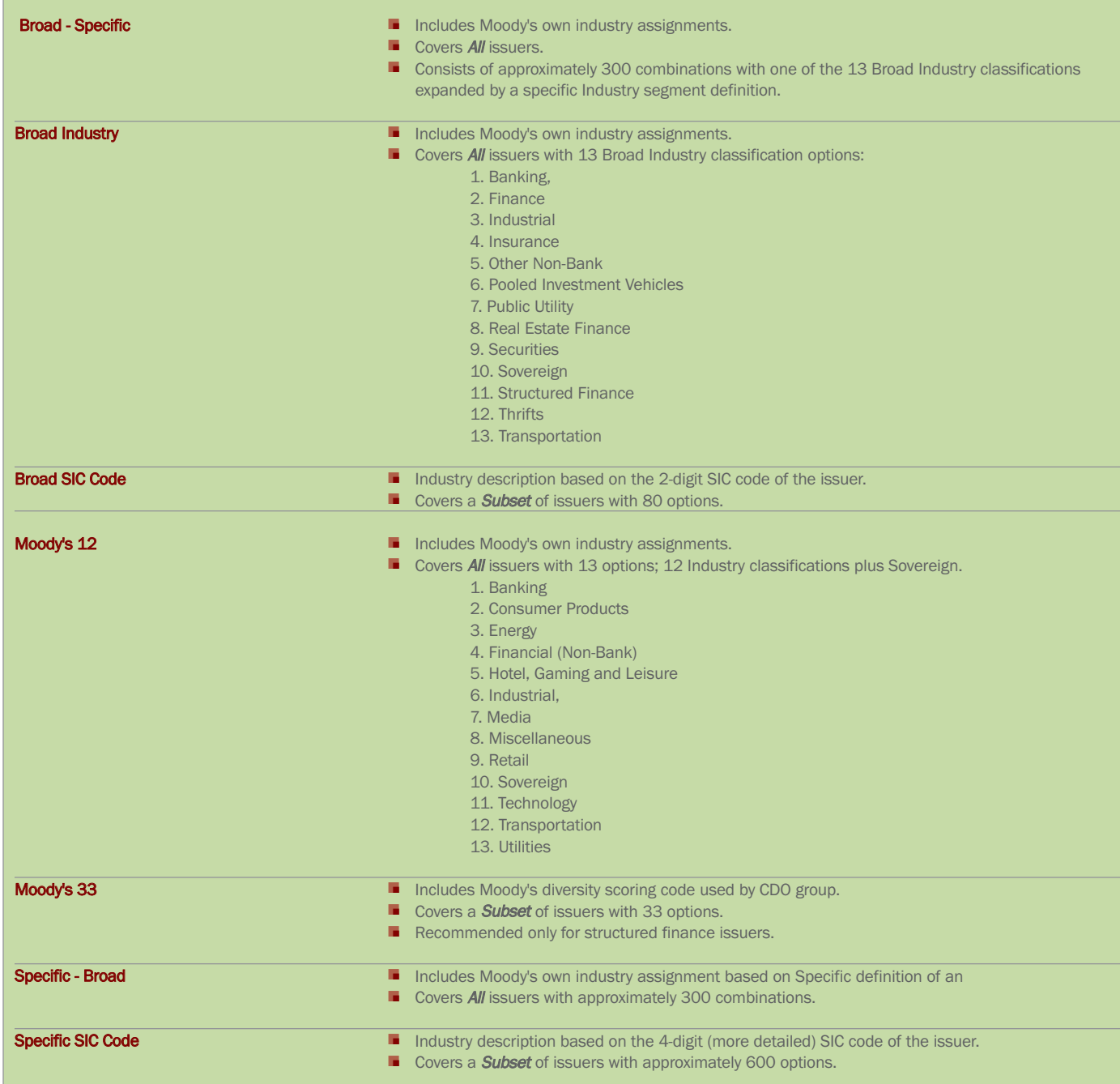

Appendix A provides some tips on the selection of industries for analysis.

# Time Period: Cohort Dates & Spacing - Default Report

Determine First Cohort Date using the drop down box. The First Cohort Date is the date at which the first set of issuers will be formed to be included in the analysis.

Determine Last Cohort Date using drop down box. The Last Cohort Date is defined similar to the First Cohort Date. The Last Cohort Date is the latest date a cohort can be defined given the time span covered by the data set and the specified Accumulation Periodicity.

Select Cohort Spacing from the drop down box. Cohort Spacing is the amount of time desired between the creation of each cohort. (i.e., How often do you want to form a new pool of issuers?) The currently available options are Yearly, Quarterly and Monthly. Currently, Cohort Spacing must be Greater Than or Equal to Accumulation Periodicity.

Select Accumulation Periodicity from the drop down box. Accumulation Periodicity is the desired length of time for which a default rate is to be calculated. (i.e., How often do you want to check for defaults?) The currently available options are Year(s), Quarter(s), Month(s) and Week(s).

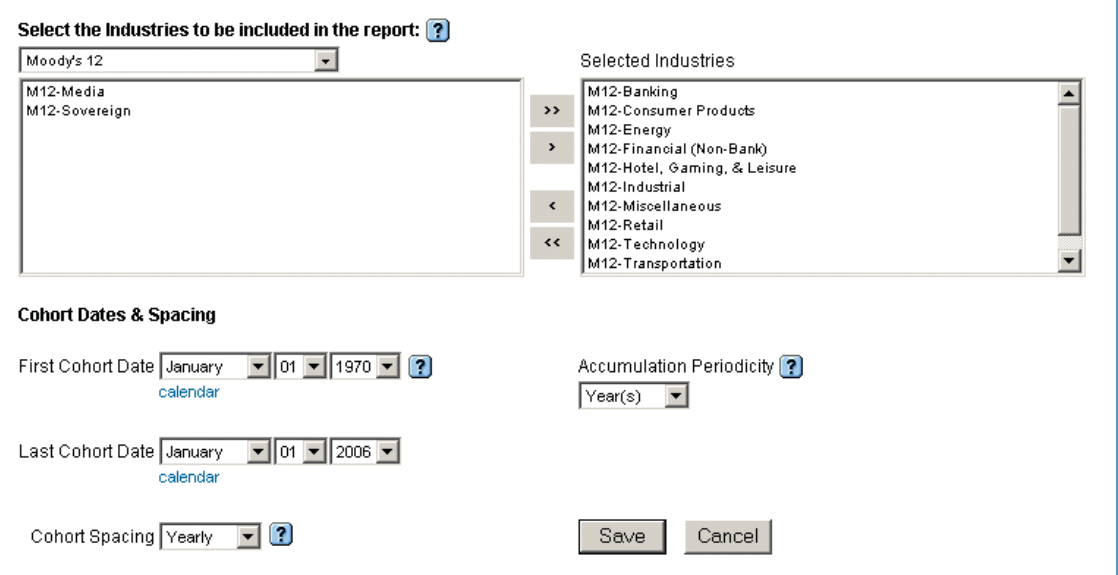

# How to create year-to-date default rates:

Set the First Cohort Date to January 1 of this year; set Accumulation Periodicity and Cohort Spacing to monthly. The cumulative default rate for the January 1 cohort will be the year-to-date default rate.

Once you enter the specification of your report click on Save button. This will bring you back to the CRC homepage.

# Viewing the Results: Credit Risk Calculator – Default Reports

You can easily Edit, Copy, Rename, See Details, Delete or Share reports with other CRC users.

Click on the name of the report you would like to run. When your report is ready, you will automatically be brought to the results. The first screen you see will feature the details of your report. The Report Definition tab restates the exact report specifications, including: Name, Time Period, Cohort, Accumulation Period, Countries and Industries.

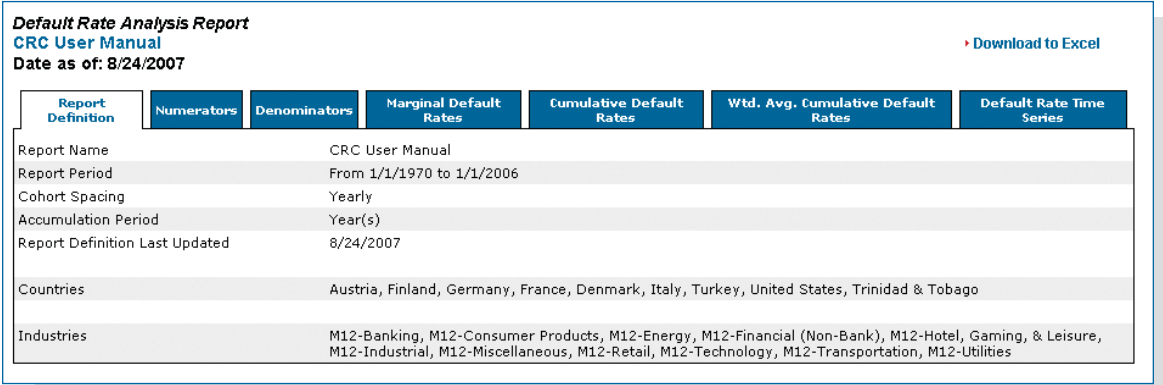

All Default Rate Analysis Report pages can be exported to Excel.

## Default Reports include:

### **Numerators**

Numerators report shows the number of issuers that defaulted over the specified period; total period and each accumulation period as defined on the report definition tab of the default reports. The screen can be viewed based on either the Letter or Alpha Numeric Ratings.

The title "Number of Defaults by Issuers in Year X after Being Rated Y" refers to the cohort formation as of the beginning of the first accumulation period. If the rating of an issuer changes over time (i.e. if the original rating was Aa3 on the cohort formation date and it changed from Aa3 to Baa2 after two years), an ultimate default will still be recorded under Aa3, which was the rating held by issuer as of the cohort formation date.

The second column, Total, reports the total number of defaults over the specified period beginning as of the cohort formation date until the end of the last accumulation period. Starting from third column on, the numerator is the number of defaults over the accumulation period which starts on the date given by the column heading. As an example,  $1/1/1970$  refers to the accumulation period (calendar year) that starts on January 1st, 1970 and ends on December 31st, 1970.

You have to scroll "RIGHT" on the results to see the numbers in the later years and you have to scroll "DOWN" on the page to see the results of the cohorts formed in the later years.

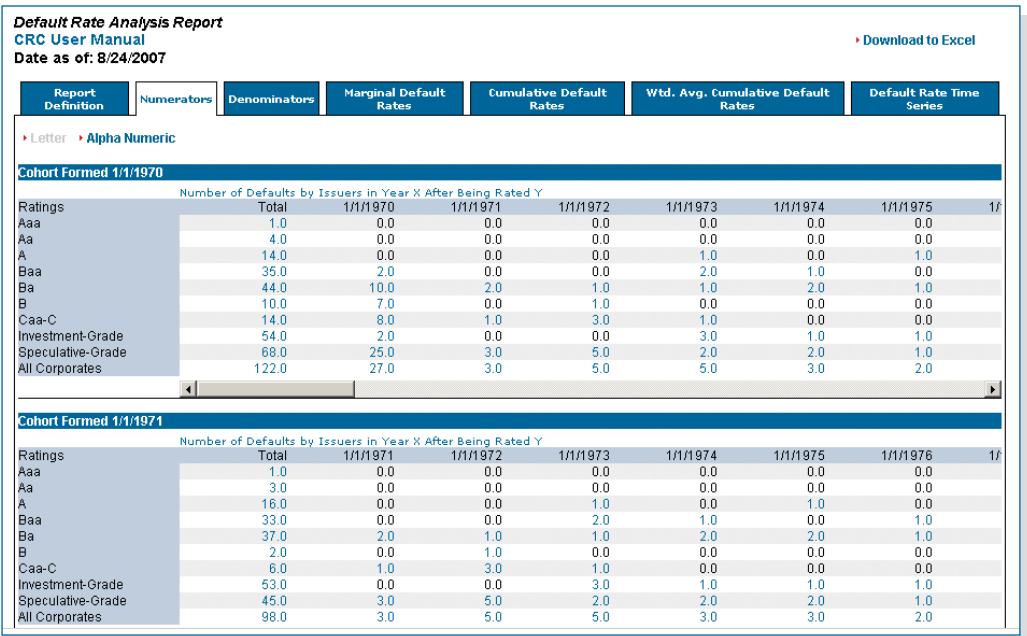

### **Denominators**

Denominators report shows the total number of issuers available to default and "effective denominators". Total column represents the total number of issuers at the beginning of each cohort and includes the withdrawn (WR) ratings.

Withdrawn ratings are used for issuers that exit the pool for non-credit related reasons, i.e., maturing bonds, merger, etc. In these cases, it is assumed that issuers exit the pool half-way through the accumulation period.

"Effective Denominators" do not include WR ratings. Current year's Effective Denominator is calculated by removing (1) all the past defaults, (2) all withdrawals in the years from the formation of the cohort until the end of the last year, and (3) half of the WR issuers in the current year from the pool of issuers in the original cohort.

For a more detailed discussion of Rating Withdrawals and Default Rate Calculations, see Moody's Special Comment "Measuring Corporate Default Rates" by Hamilton and Cantor (2006).

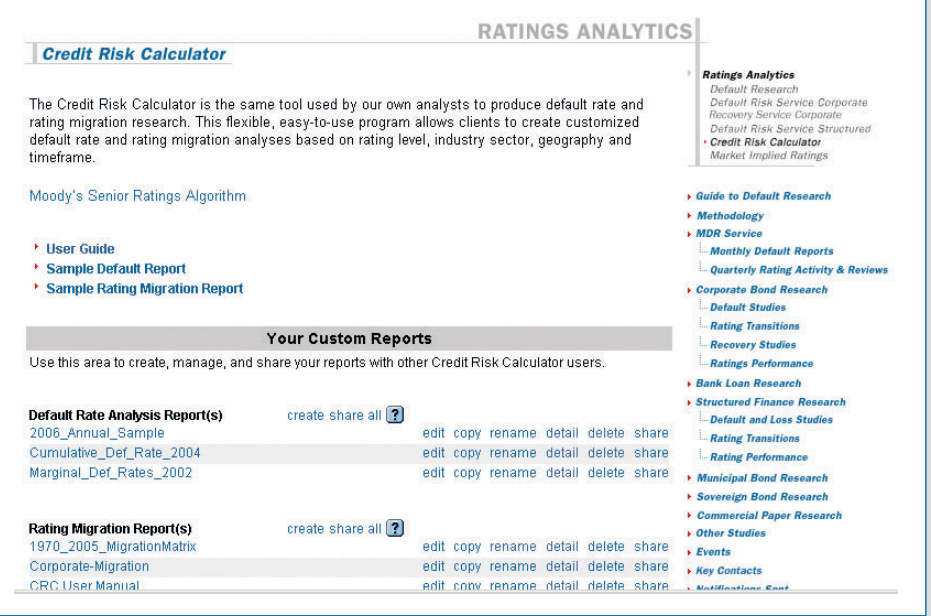

### Issuer Drill-Down Capabilities

The drill-down feature allows users to click on any non-zero number to see the issuers that make up that number on either the Numerators or the Denominators tabs. When users click on the number, they are taken to new screen which will show the Report Name, Sub Report Type, Rating Type and Rating, Cohort of the selected number and Accumulation period. The bottom of the screen reports the full list of the issuers that comprise of the selected number. Furthermore, two drop down boxes allow users to narrow the list of issuers based on Industries and / or Countries.

When users click on the "+" sign next to the name of the issuer, a summary of the issuer's rating history is provided. When users click on the name of a certain issuer, they are taken to a screen which provides a summary of the issuer.

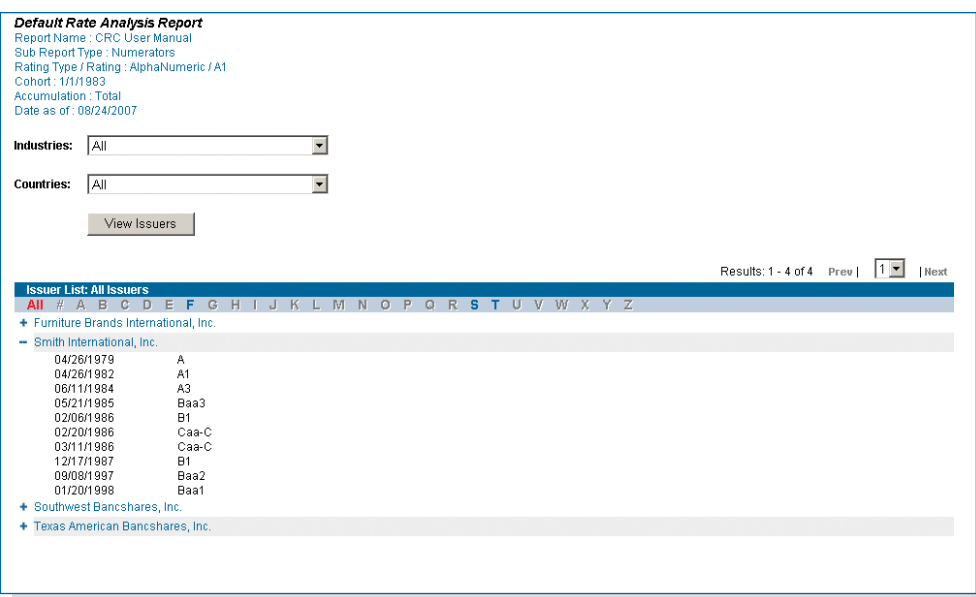

Marginal Default Rates report represents the default rate for a given time period for each cohort, ignoring what happened in the previous period. Marginal default rate is Numerator divided by Effective Denominator for a given period "t". As Effective Denominators are adjusted for Rating Withdrawals (WRs), Marginal Default Rates are adjusted for Rating Withdrawals.

Should the users desire to obtain Marginal Default Rates unadjusted for Rating Withdrawals, they can obtain them by dividing the Numerators by total number of issuers in each rating group as of the cohort formation date. This can be obtained from the first column, Total, on the Denominators tab.

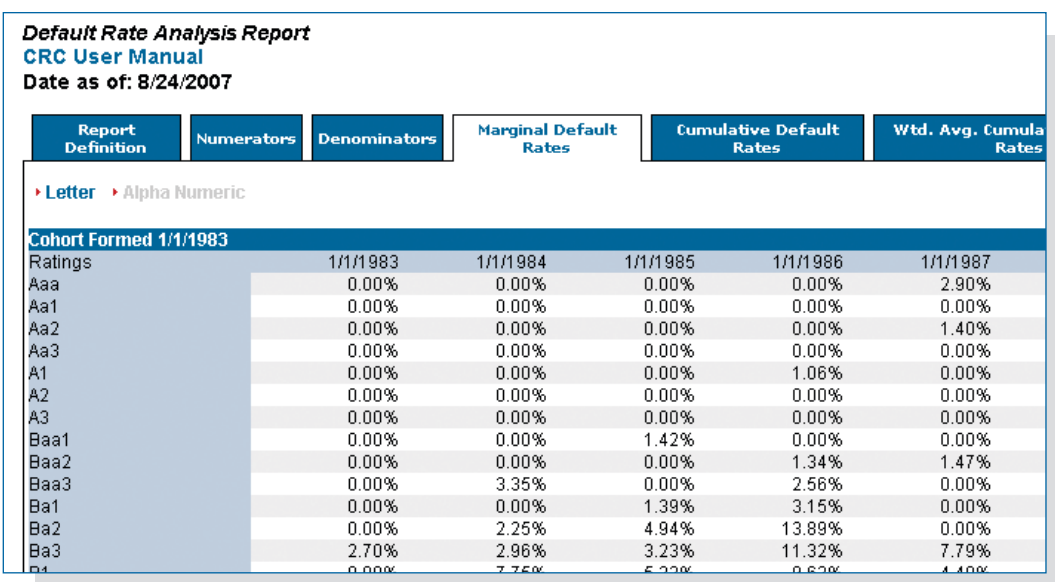

Cumulative Default Rates report incorporates the probability of survival from one period to the next. Cumulative default rates are built from marginal default rates, taking into account survival probability.

Cumulative Default Rate  $D(t) = 1 - S(t)$ 

where :

Survival Probability  $S(t) = (1-P_1) * (1-P_2) * ... * (1-P_t)$ , and

 $P_t$  = Marginal Probability of Default

As expected, cumulative default rates are non-decreasing functions of time as more defaults take place in subsequent years.

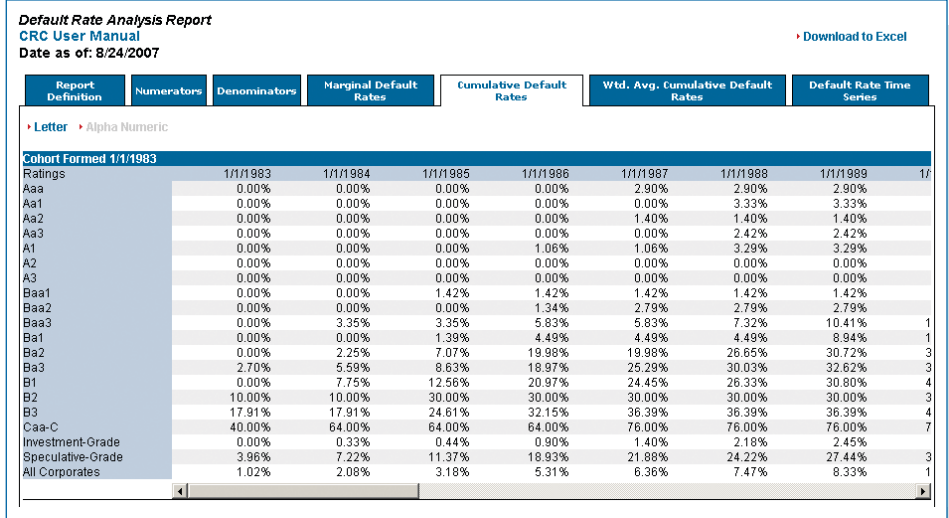

# Weighted Average Marginal and Cumulative Default Rates

Weighted Average Cumulative Default Rates are built from Weighted Average Marginal Default Rates. Each row for each cohort is weighted so that years with larger numbers in the denominators have more weight than years with smaller numbers in the denominators. Marginal default rates, and consequently cumulative default rates, are calculated as before, this time only with weighted numerators and denominators.

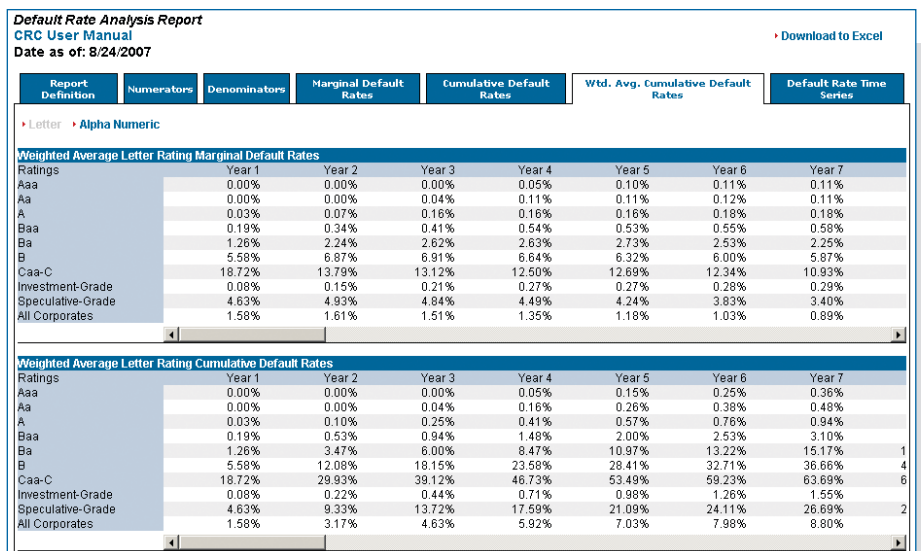

Default Rate Time Series summarizes data from the cumulative default rate report. Default rate time series takes the first column of each cohort from the cumulative default rate report and summarizes the data on a single page for Letter and Alpha Numeric ratings.

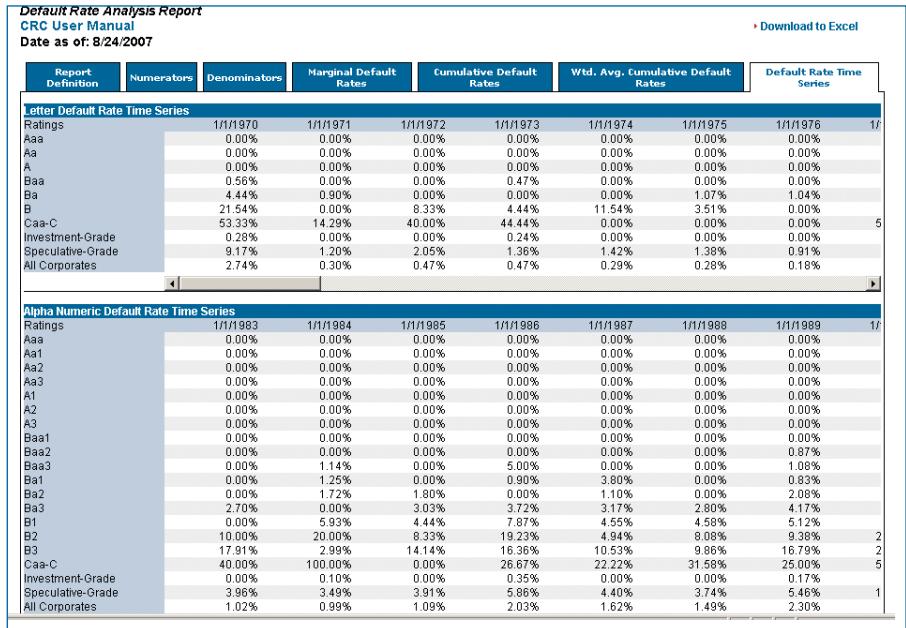

## Credit Risk Calculator – Rating Migration Reports

Click on "Create" after the Rating Migration Report(s) header. This will take you to the Input screen where you can enter a report name in the "Enter Report Name" box. You can also enter a brief description of your report in the "Report Description" box.

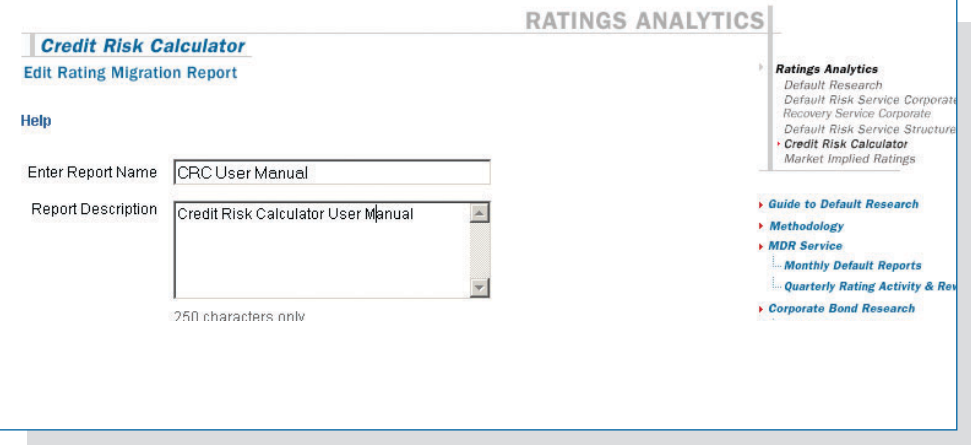

### Regions:

The determination and input of the country or countries to be included in Migration Report(s) analysis is the same as in the Default Rate Analysis Report(s)

## Select Industries:

The determination and input of the industries to be included in Migration Report(s) analysis is the same as in the Default Rate Analysis Report(s).

# Time Period: Cohort Dates & Spacing – Rating Migration Report

The determination of First Cohort Date, Last Cohort Date and Cohort Spacing in Migration Report(s) analysis is the same as in the Default Rate Analysis Report(s).

The Transition Interval is the length of time over which the rating migrations will be measured. For example, selecting a Time Unit in Year(s) and Number of Units as 4 (four) will result in a report that includes a four-year rating transition matrix.

As a caution, the last cohort date must be chosen to be less than or equal to the last available cohort date based on selected time unit and number of units. For example, if cohort spacing is selected as Yearly with time units selected in Year(s) and number of units selected as 4 (four), then the last cohort date beginning January 1 would be from year 2003, not 2006, as of September 2007 when this manual was being compiled with the most recent complete annual data being from 2006.

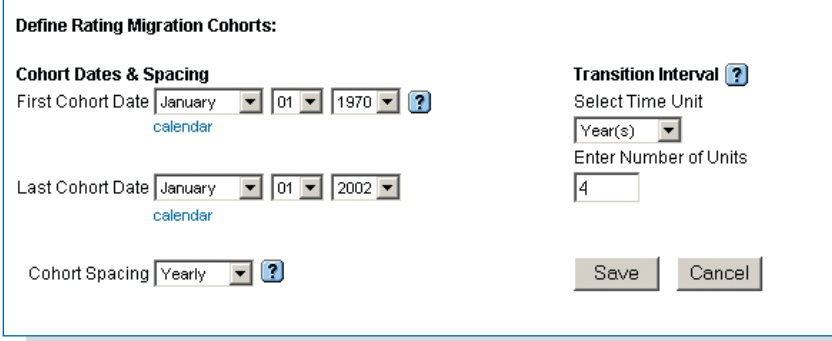

Once the inputs are entered click on Save button. This will bring you back to the CRC homepage.

# Viewing the Results: Credit Risk Calculator – Rating Migration Reports

You can easily *Edit, Copy, Rename*, See Details, Delete or Share reports with other CRC users.

Click on the name of the report you would like to run. When your report is ready, you will automatically be brought to the results. The first screen you see will feature the details of your report. The Report Definition tab restates the exact report specifications, including: Name, Time Period, Cohort, Transition Periodicity, Countries and Industries.

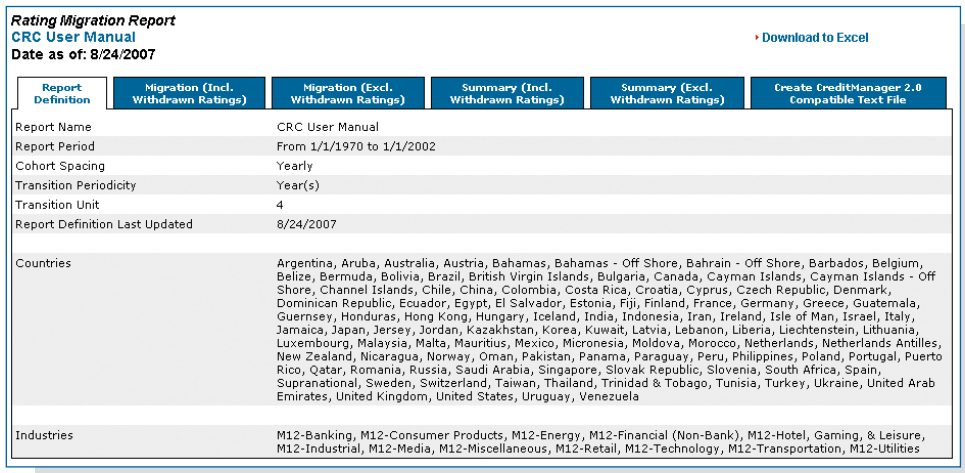

## Migration (Incl. Withdrawn Ratings):

Migration Count tab shows how many issuers moved from the row rating to the column rating over the time period chosen for each cohort. You can view the results for both Letter and Alpha Numeric ratings (which started in 1983).

In the last two columns of the report, Default and Ratings Withdrawn (WR) are treated as separate and mutually exclusive exhaustive columns. It should be noted that the Default column in the Rating Migration report should be equal to the numerator column from a Default Rate Analysis report with the same specifications.

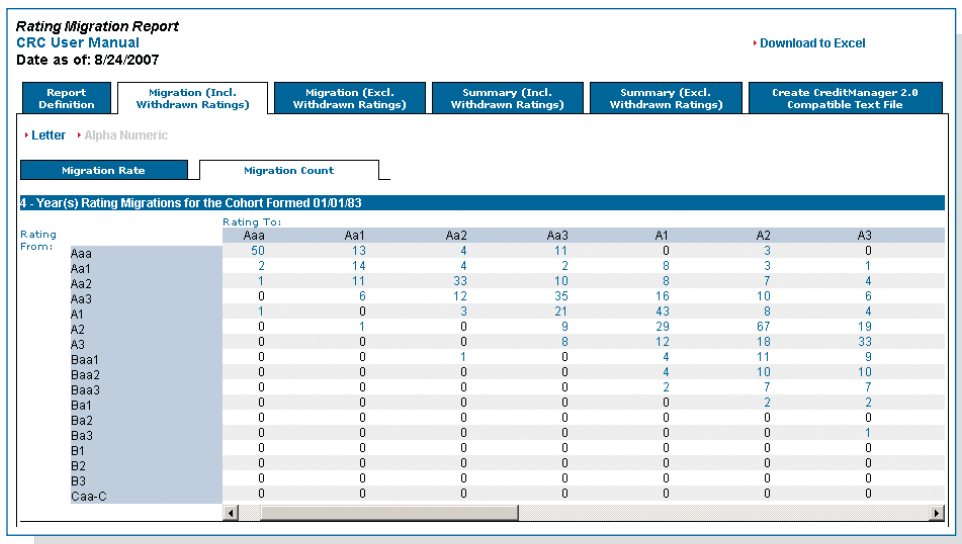

Migration Rate tab shows migration rates calculated based on the migration counts. Migration rates are calculated as the migration count for one cell divided by the sum of migration counts for the whole row. This calculation does not count for survivorship as the migration report includes Rating Withdrawals, WRs.

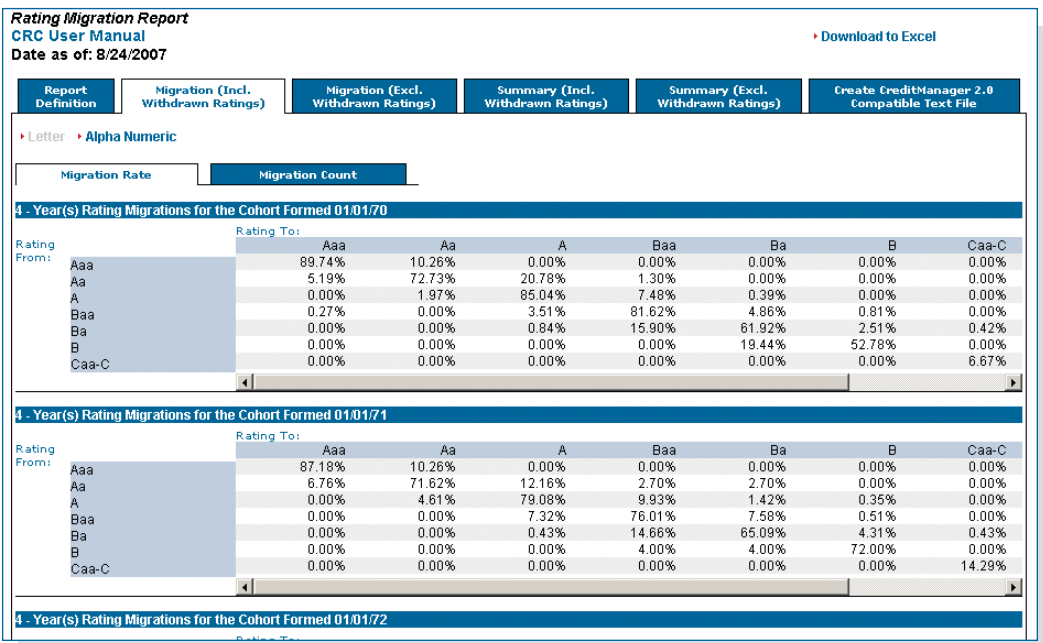

Migration (Excl. Withdrawn Ratings) reports are similar to the Migration (Incl. WR) reports but do not include withdrawn ratings (WR) columns in the calculation. The exclusion of the WRs indicates that they will be deducted from the denominators in the computation of Migration Rates. Therefore, the migration rates for Migration (Excl. Withdrawn Ratings) reports will be higher than those of Migration (Incl. Withdrawn Ratings) reports.

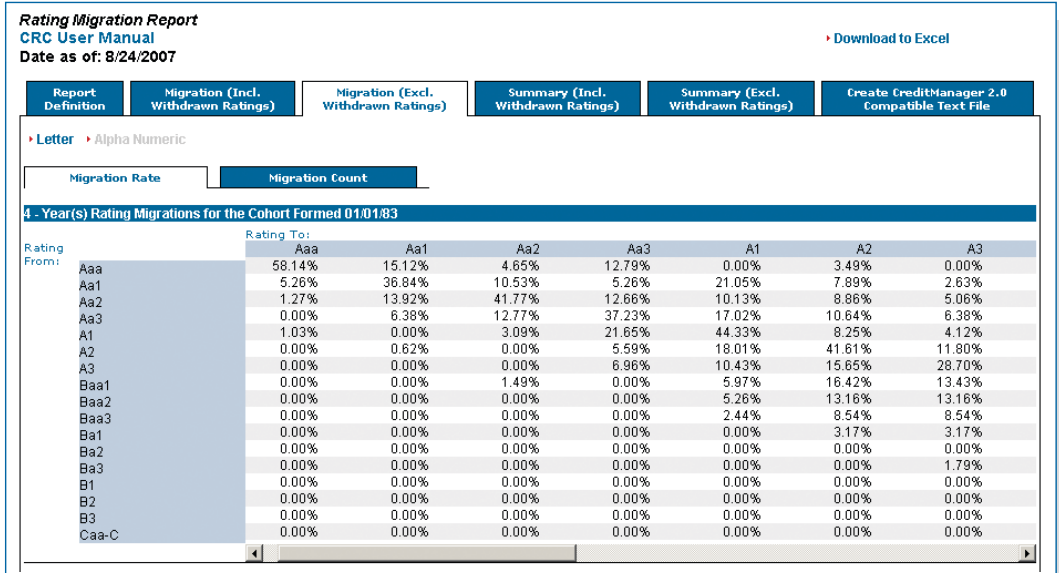

# Issuer Drill-Down Capabilities

The drill-down feature allows users to click on any non-zero number to see the issuers that make up that number on Migration Count (Incl. WRs and Excl WRs) tabs. When users click on the number, they are taken to a new screen which will show the Report Name, Sub Report Type, Rating Type, Cohort Date and the Rating Migration (i.e., rating as of the cohort formation date and the rating migrated to) of the selected number. The bottom of the screen reports the full list of the issuers that comprise of the selected number. Furthermore, two drop down boxes allow users to narrow the list of issuers based on Industries and / or Countries.

When users click on the "+" sign next to the name of the issuer, a summary of the issuer's rating history is provided. When users click on the name of a certain issuer, they are taken to a screen which provides a summary of the issuer.

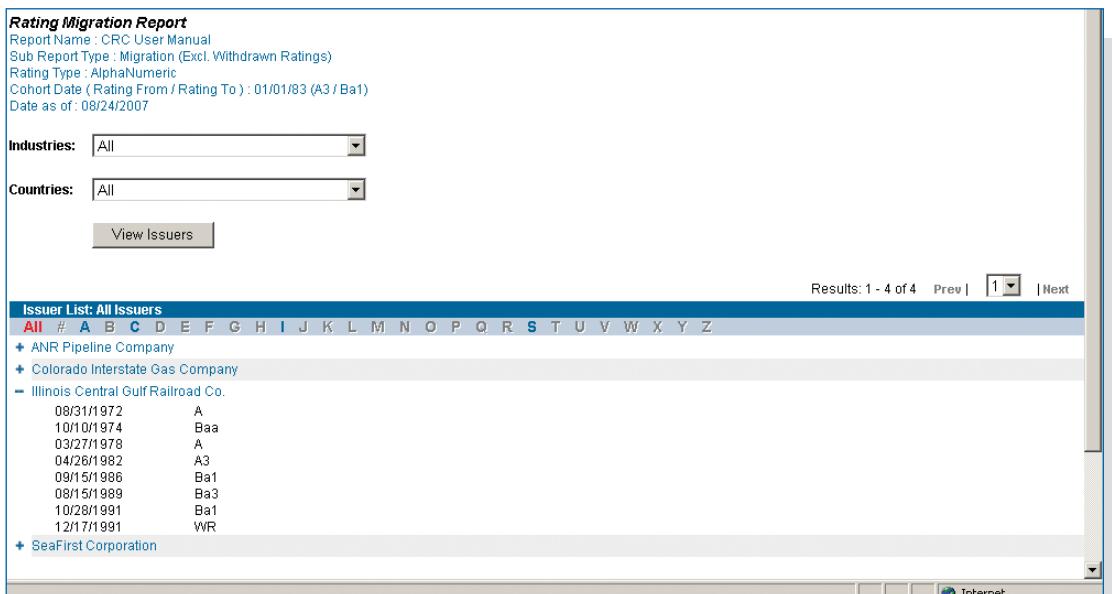

Summary (Incl. Withdrawn Ratings) report provides the summary statistics of the cells from all of the individual (cohort-based) migration rate tables provided on the Migration (Incl. WR) tab over the chosen time period for each Letter or Alpha Numeric rating. Average Rating Migration is the weighted average migration rate, weighted by the number of issuers in each cohort. In addition, the report provides descriptive statistics for Maximum, Median, Minimum and Standard Deviation of the cells. For a certain cohort, if the number of issuers in a certain rating migration cell is zero, then this cell is not taken into consideration during the computation of the summary statistics.

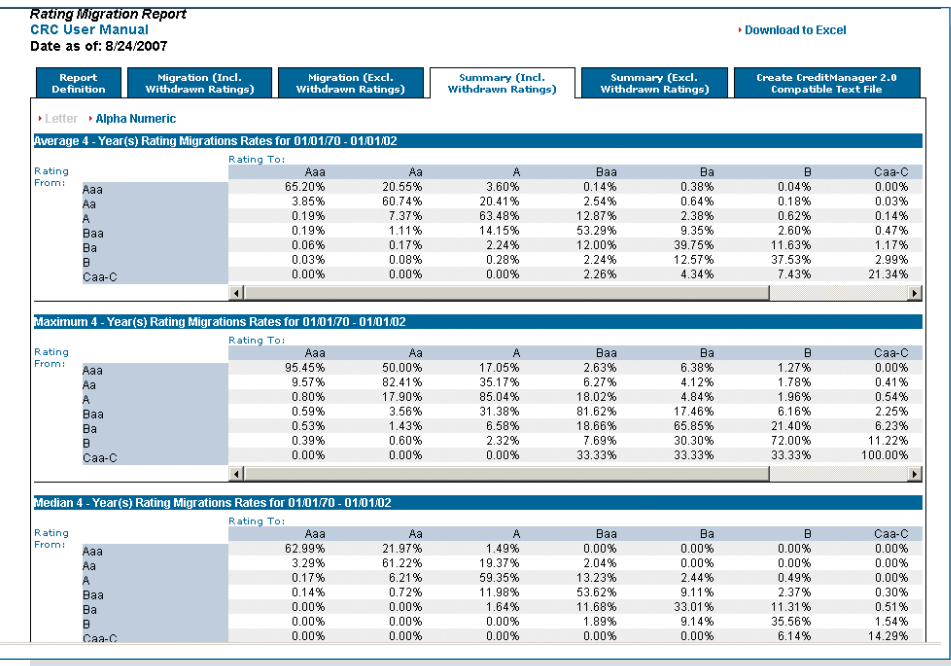

Summary (Excl. Withdrawn Ratings) report provides the similar average and other key descriptive statistics by excluding WRs from the analysis.

## Create Credit Manager 2.0 Compatible Text File:

Credit Manager 2.0 is a JP Morgan Credit metrics report used for Value-At-Risk Analysis. This function allows users to export data directly into Credit Manager. Key model inputs include Moody's migration rates excluding WRs.

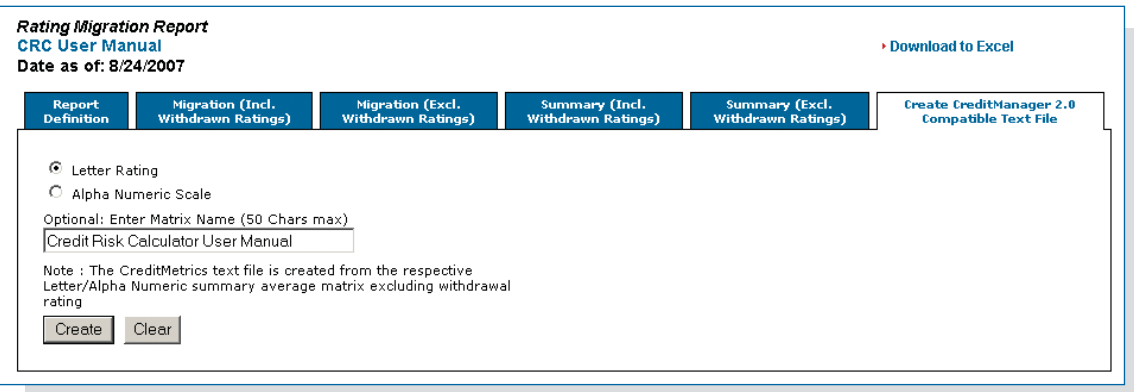

### References:

Hamilton D.T., Cantor, R., 2006, "Measuring Corporate Default Rates," Moody's Global Credit Research, November. (Report Number 100779)

# Appendix A. Tips on Industry Selection:

In order to replicate the Moody's Annual Default Study, the user should choose all of Moody's 12 industry classification except "Sovereign".

The users are recommended to use the Industry Categories that cover All issuers (Broad-Specific, Broad, Moody's 12, Specific-Broad) to get more complete results from their analyses, unless they have a specific reason to choose from other Industry Categories that cover only a Subset of issuers (Broad SIC code, Moody's 33, Specific SIC code).

The choice of industries depends on the user's specific needs. For example:

- For an issuer like a Banking Corporation,
	- 1. One way to determine the industry might be to select "Banking" as the "Broad" industry classification.
	- 2. However, if the issuer operates solely in the U.S., a (1)Broad-(2)Specific industry selection of "(1)Banking (2)U.S. Bank" or "(1)Banking-(2)U.S. Bank Holding" might be more appropriate,
	- 3. Similarly, if the user knows the issuer is a U.S. Bank, then a selection of (1)Specific (2)Broad industry choice of "(1)U.S. Bank-(2)Banking" or ""(1)U.S. Bank Holding-(2)Banking" might be more appropriate.
- For a Leasing company, the first alternative that a user might come across is the (1)Broad-(2)Specific industry classification of "(1)Finance-(2)Leasing".

However, when the user examines the (1)Specific-(2)Broad industry classifications, there are 4 (four) types of Leasing issuers:

- Leasing Finance
- Leasing Industrial
- Leasing Public Utility
- Leasing Transportation

Therefore, the user can choose the more appropriate classification based on the characteristics of the issuers.

To learn more about Moody's Risk Management Services, please contact your sales representative or call Moody's at one of the locations listed:

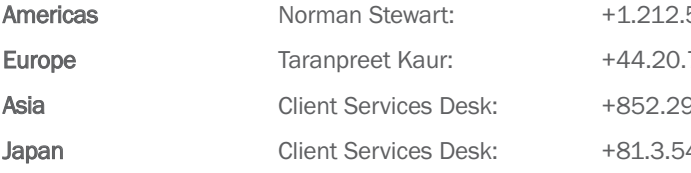

553.4877 norman.stewart@moodys.com 7772.8714 taranpreet.kaur@moodys.com Asia Client Client Client Services Desktops Desktops Desktops Desktops Desktops D 408.4100 mdytokinfo@moodys.com